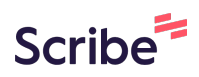

## **Forgot your CAPA Account Password? These are the steps to reset your CAPA Account Password.**

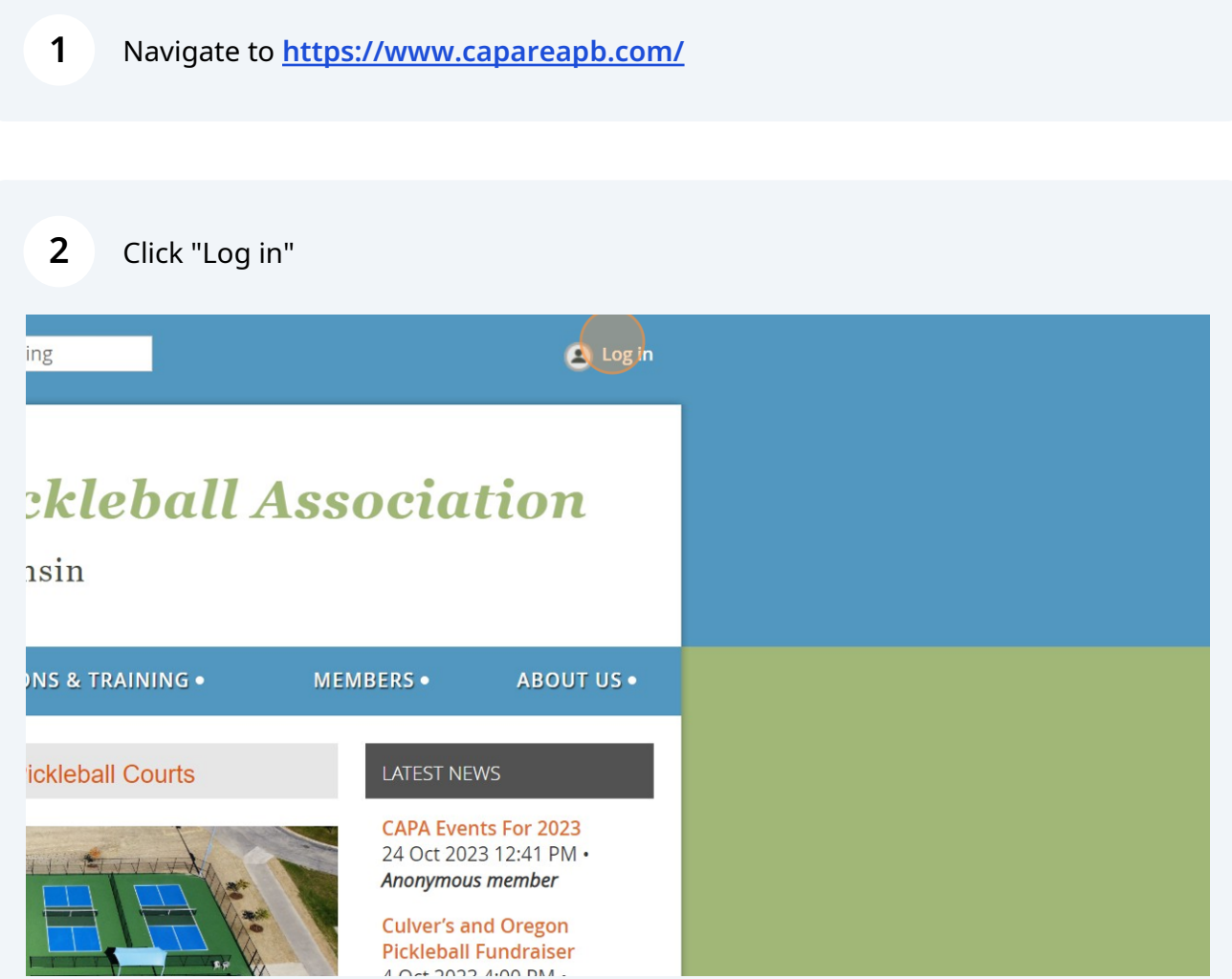

## Click "Forgot password"

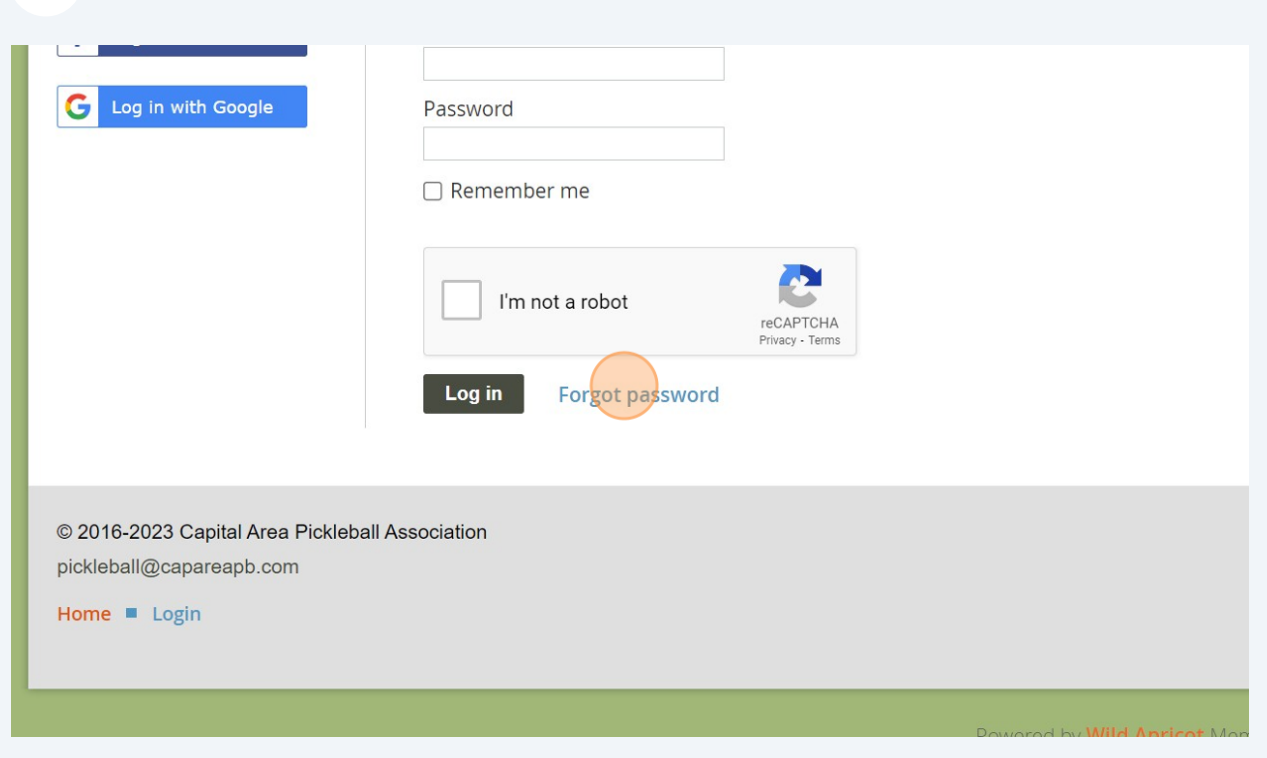

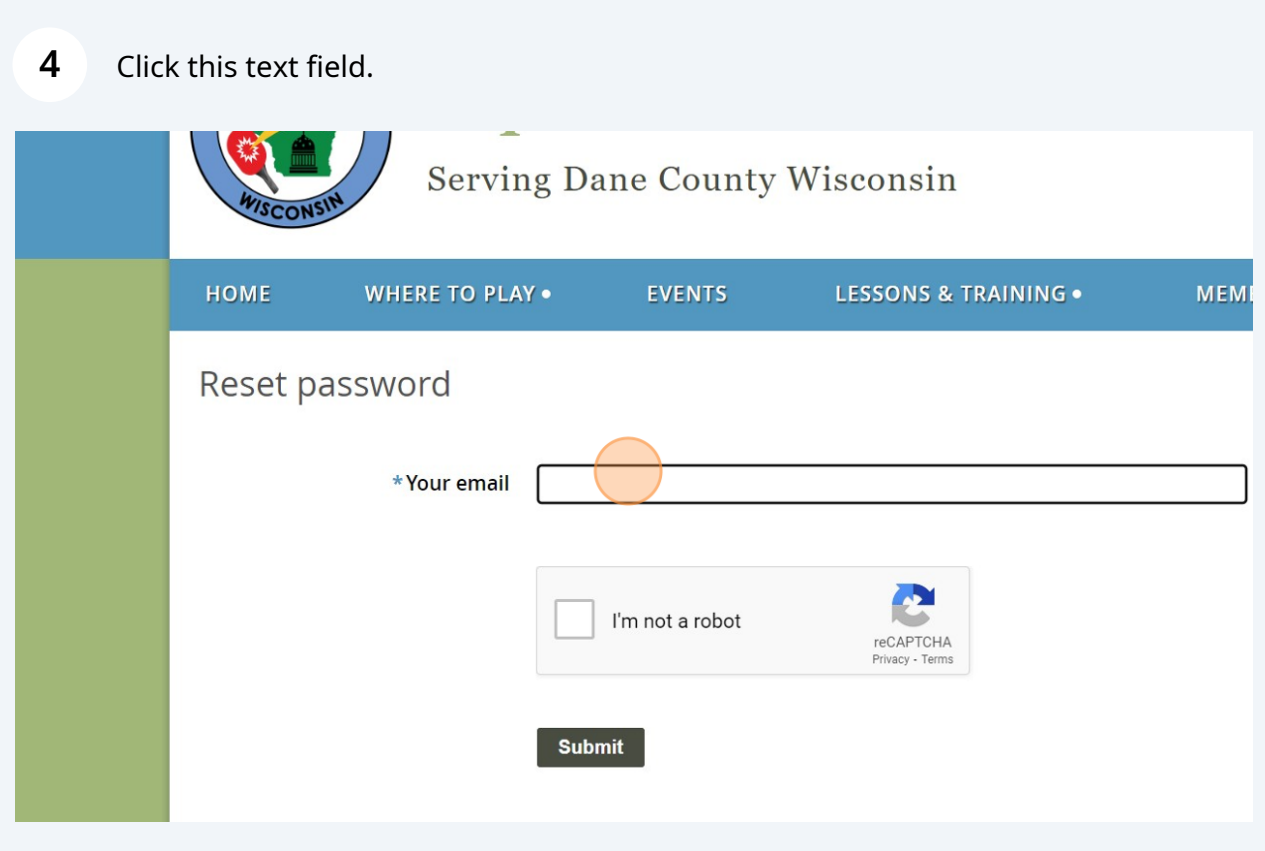

#### Click here.

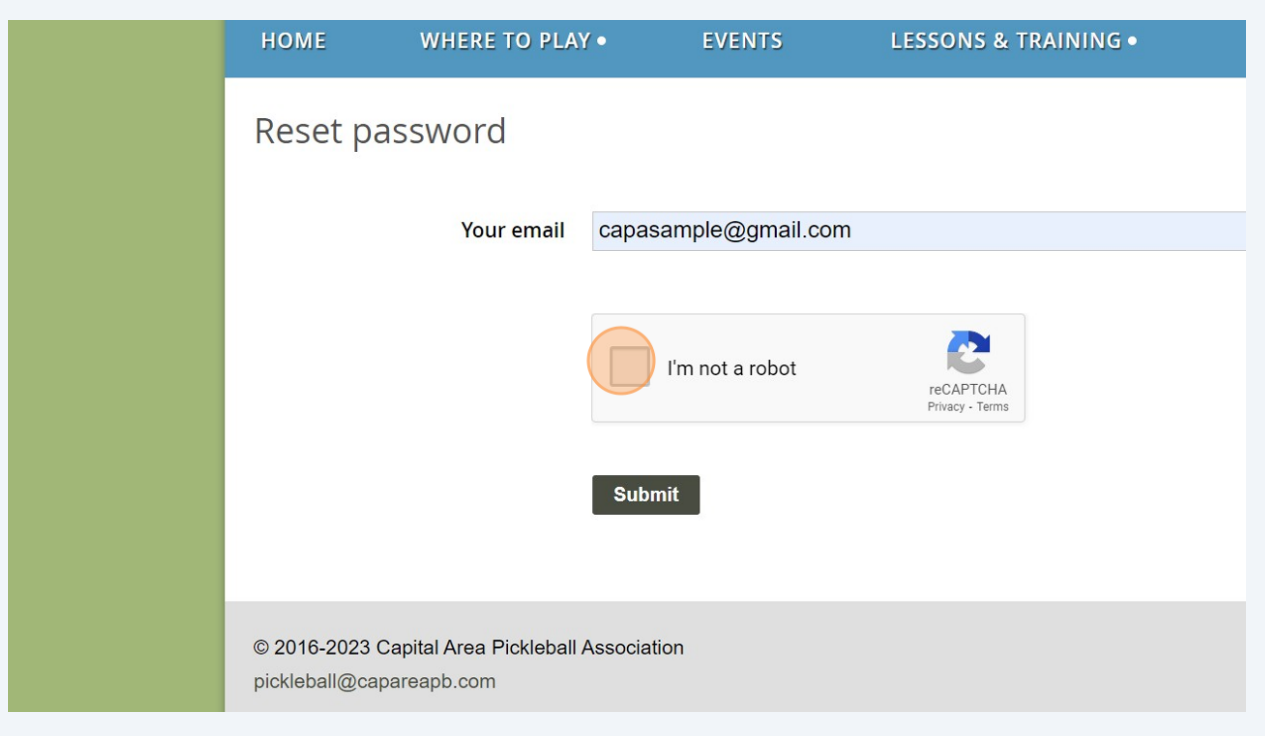

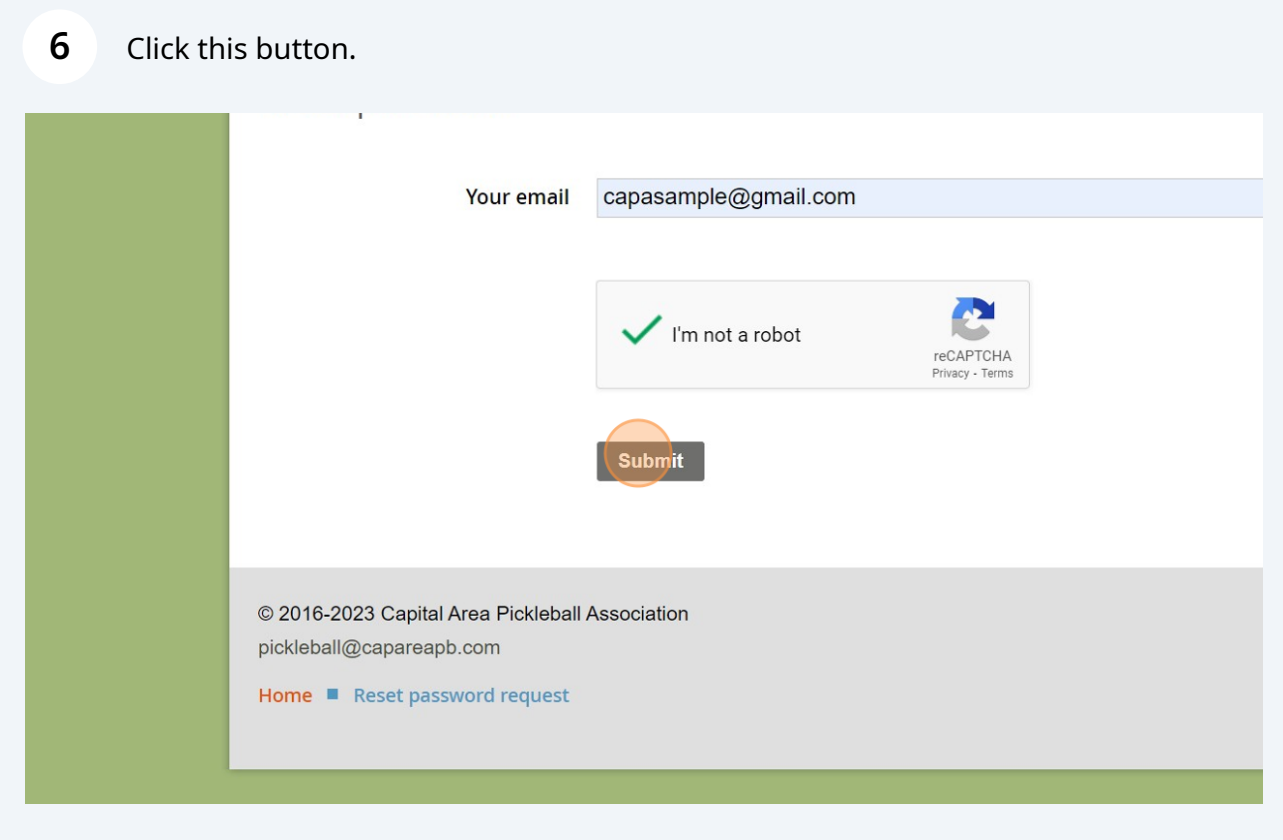

Made with Scribe - https://scribehow.com 3

#### Click "Home"

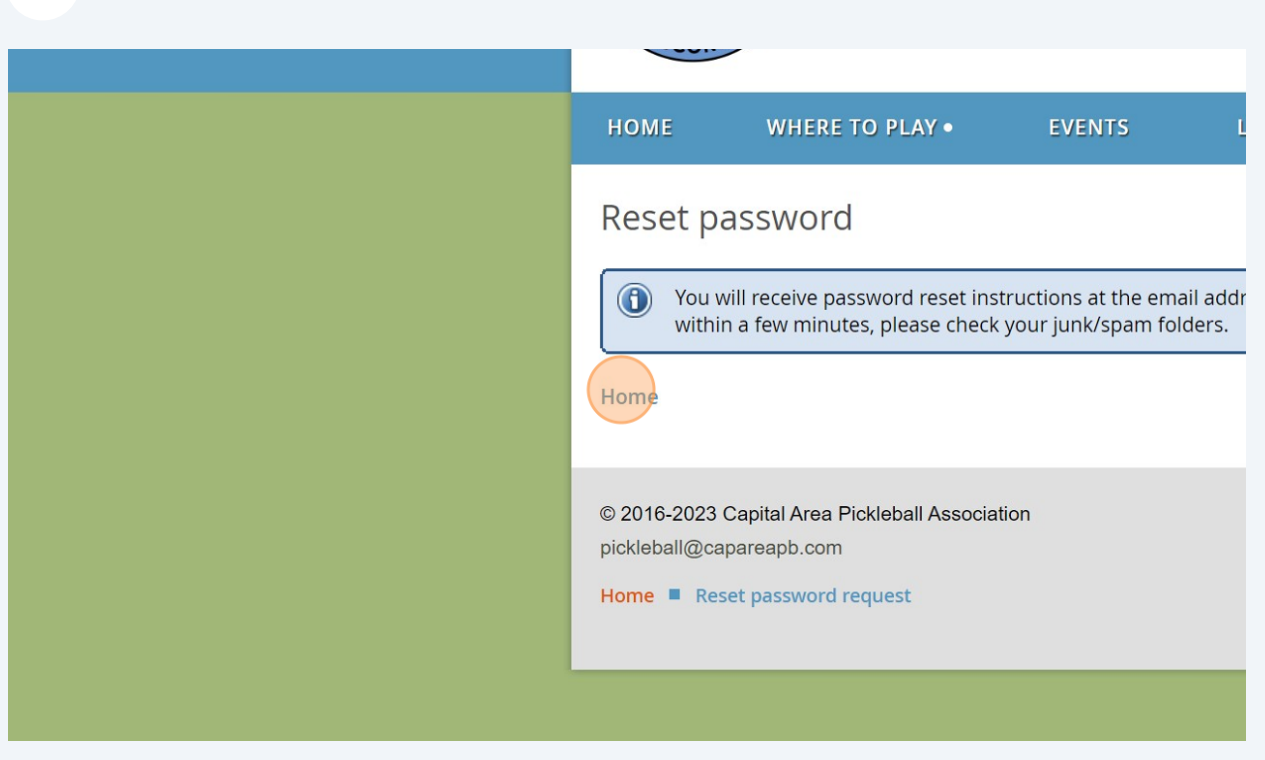

Switch to your email account and look for an email from CAPA.

**9** Open the email "Choose a new password for your CAPA account"

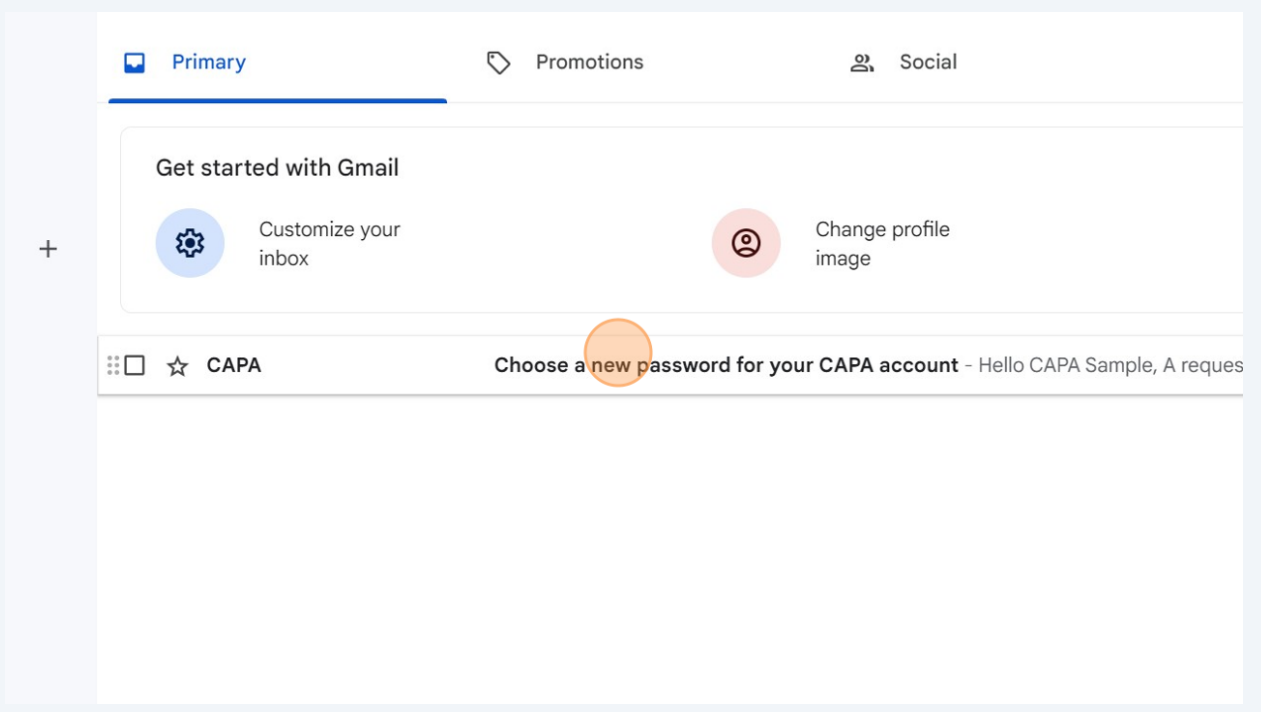

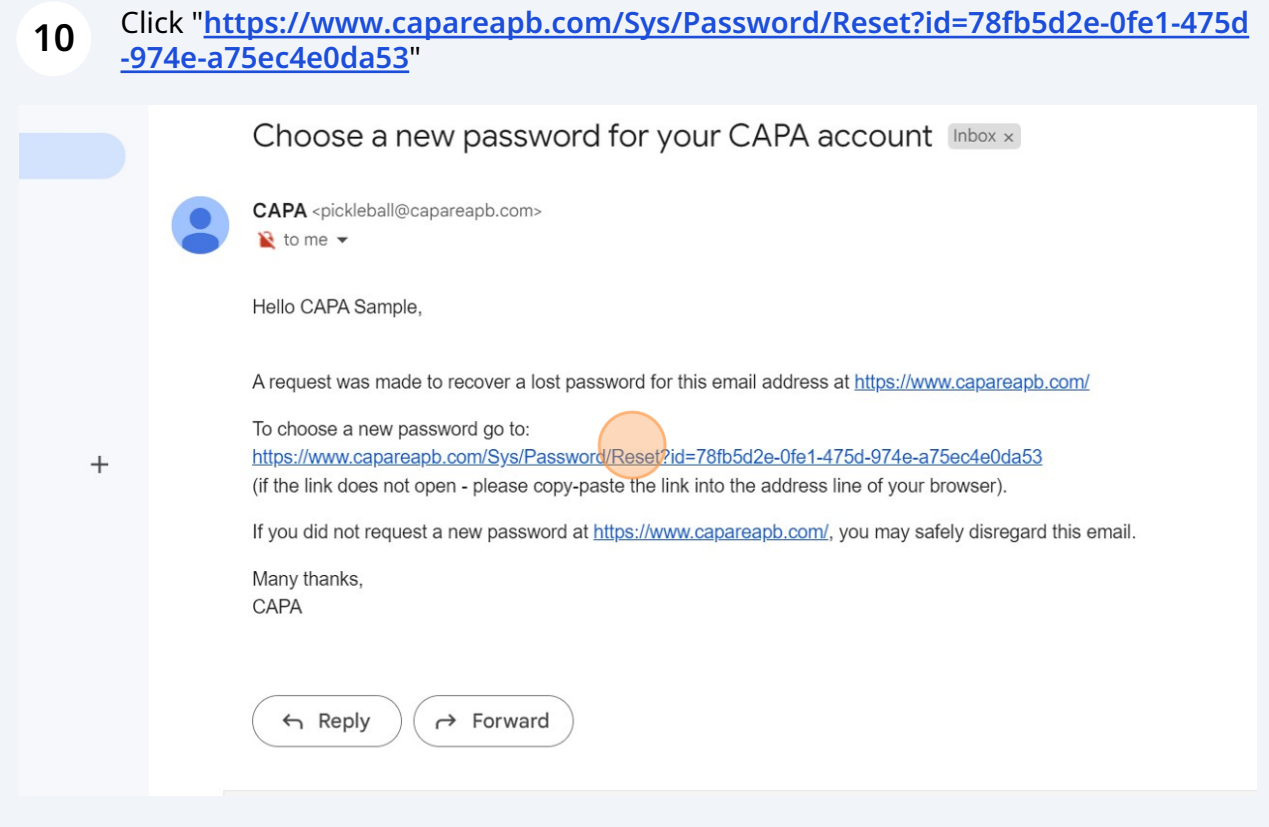

### Click the "New password" field.

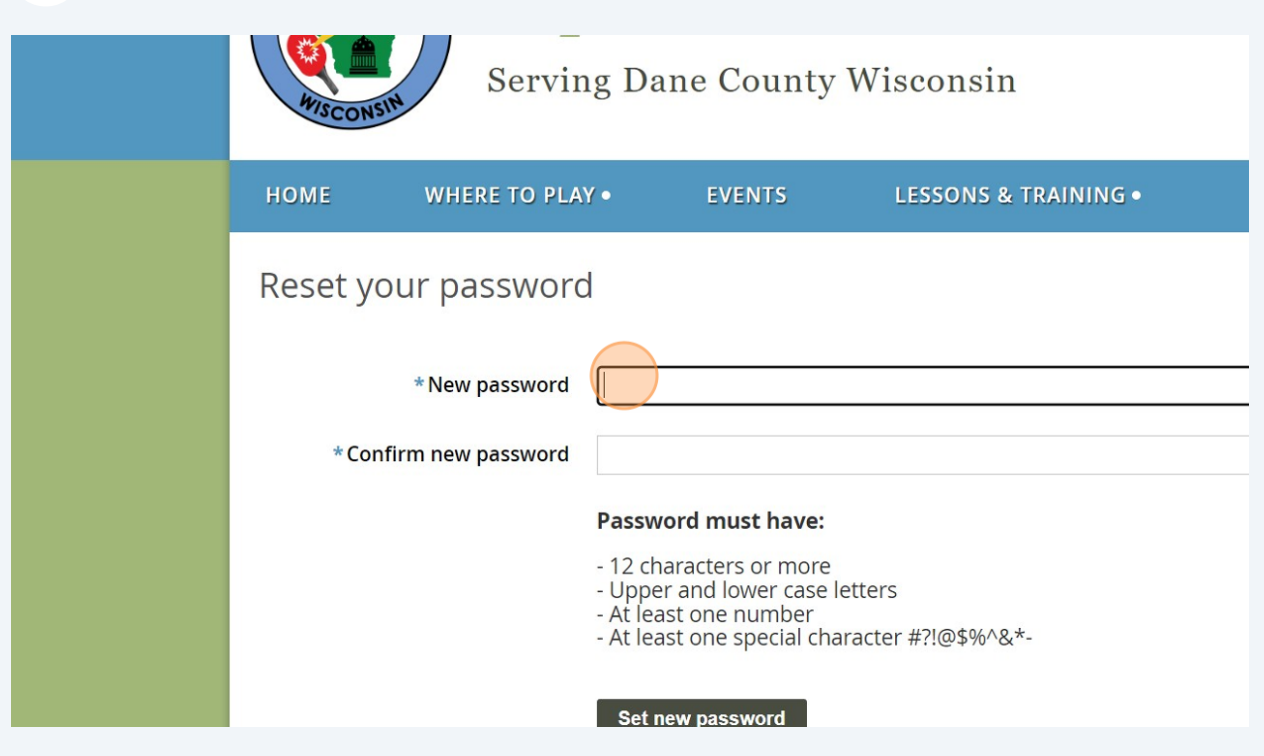

# Click the "Confirm new password" field.

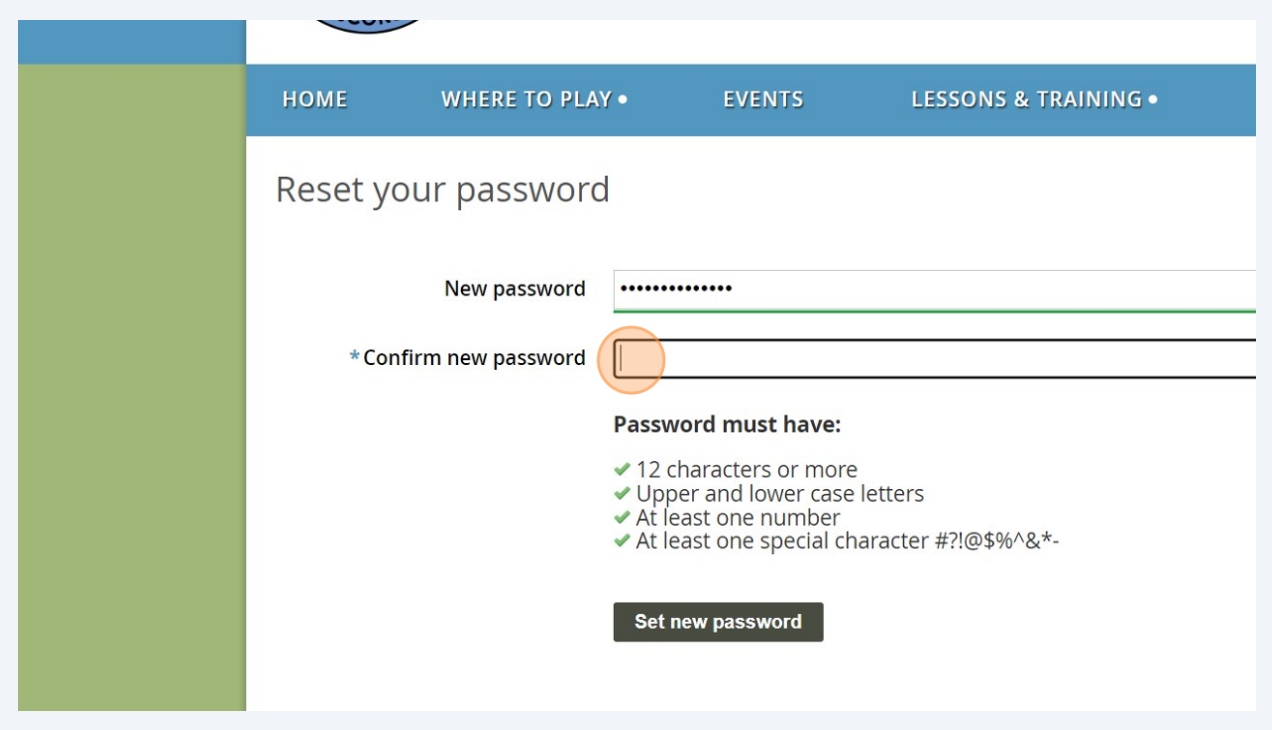

#### Click this button.

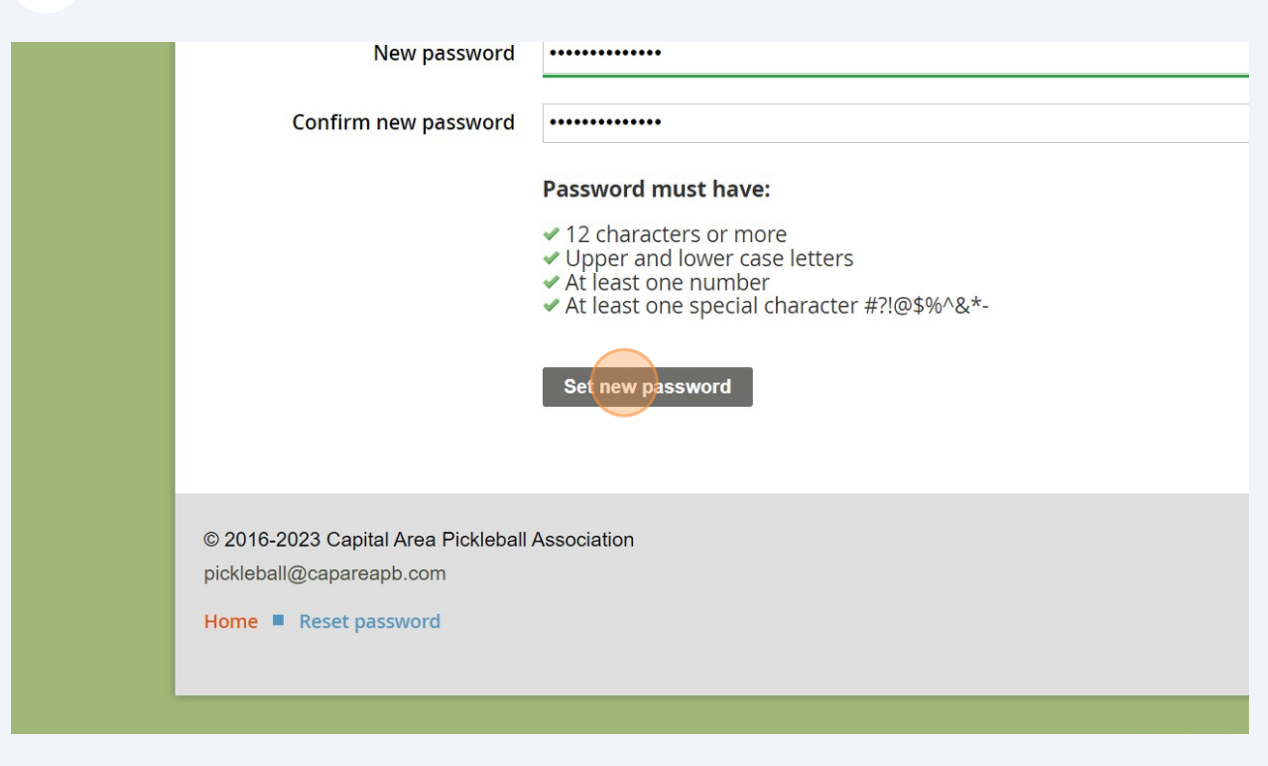

#### Click "Home"

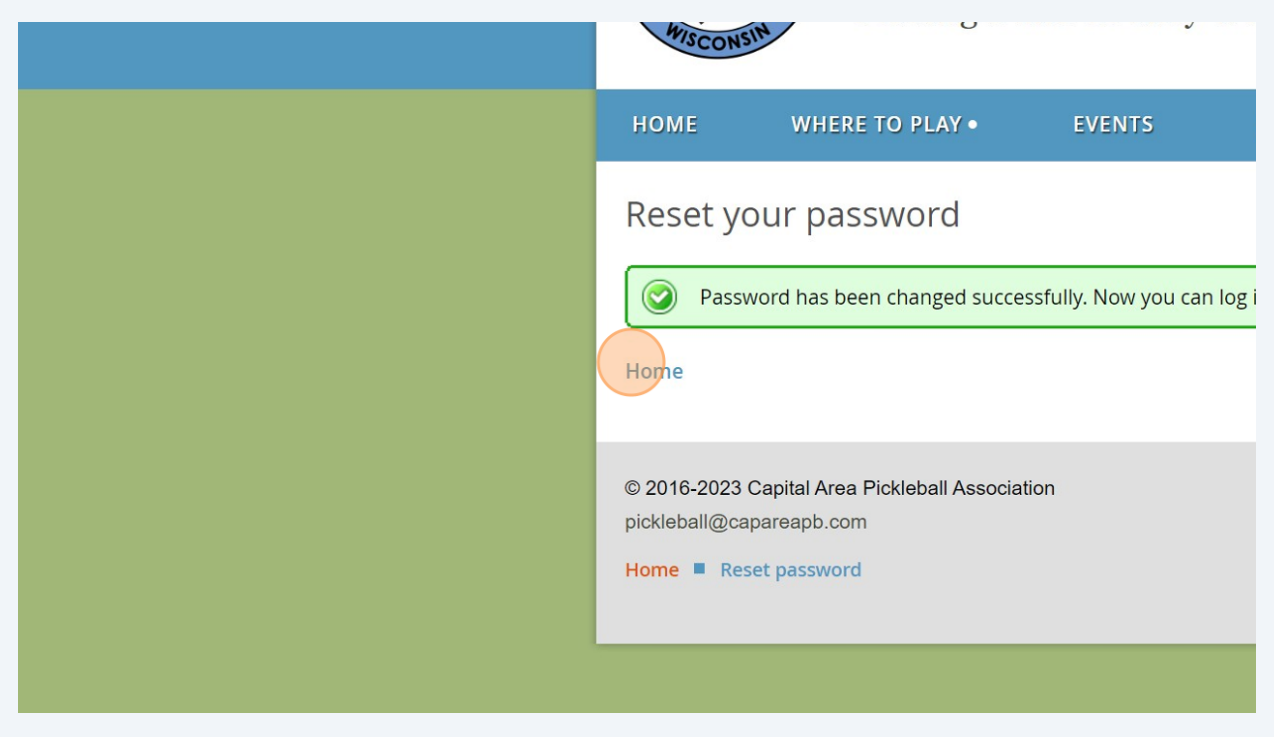

#### Click "Log in"

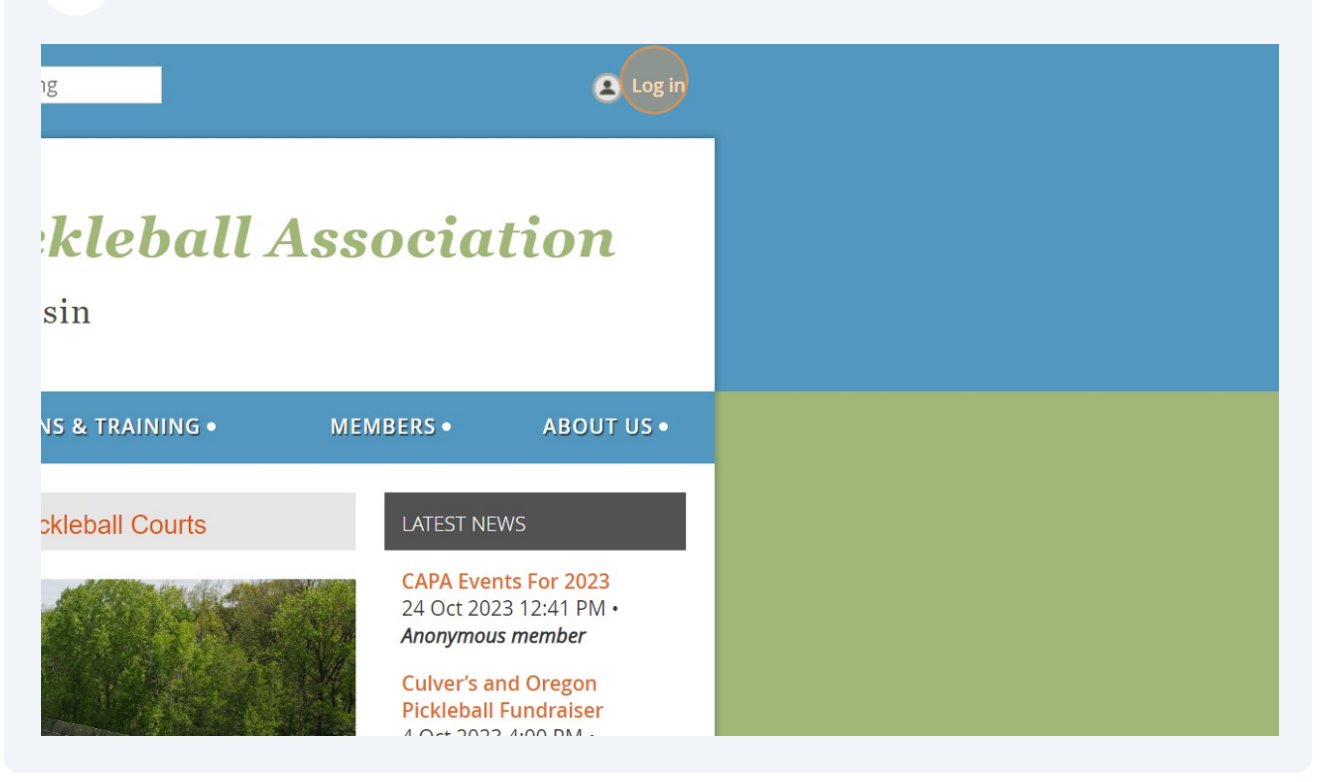

#### Type in your email address.

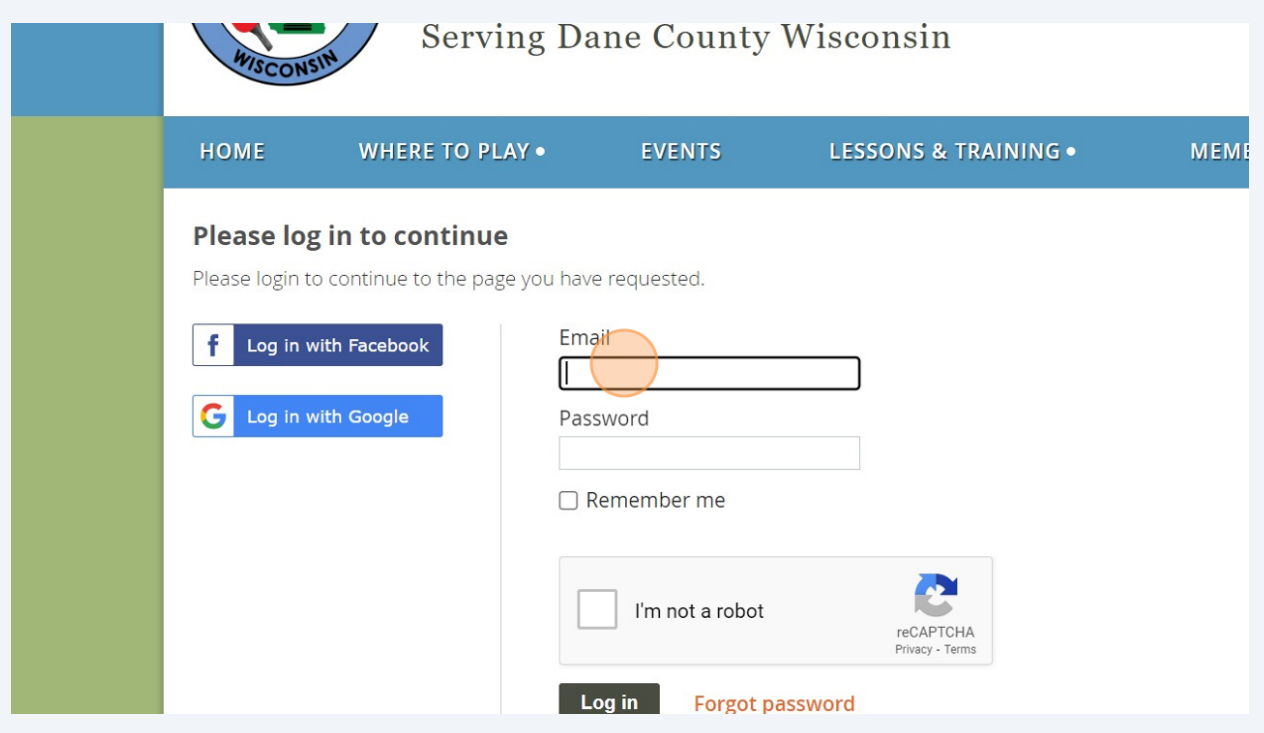

## Type in the new password you just created.

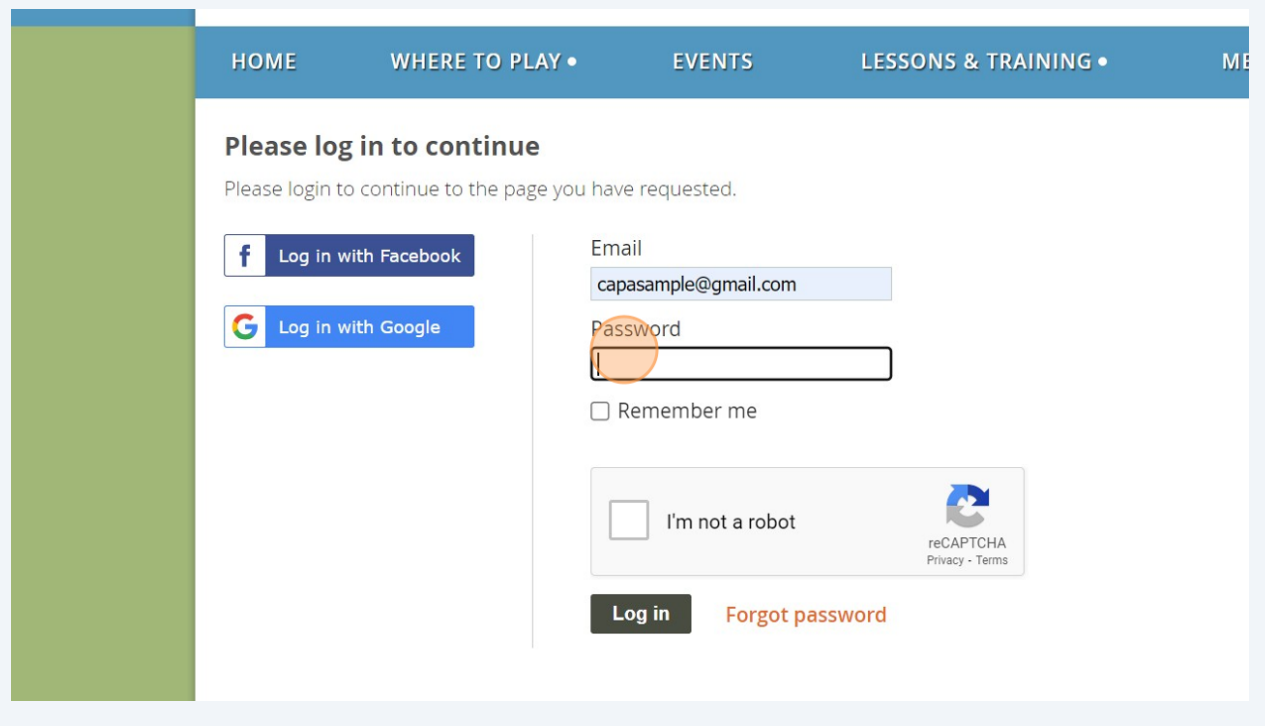

### Verify you are not a robot.

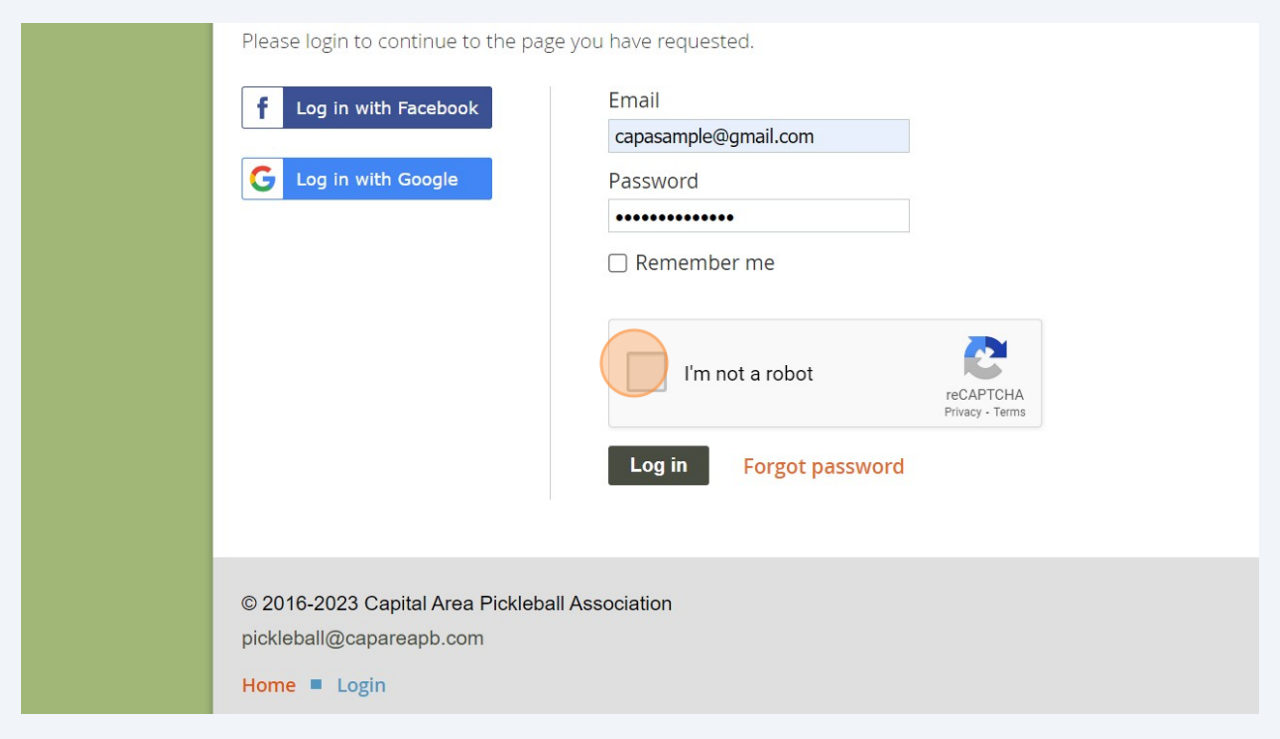

#### **19** Click this button.

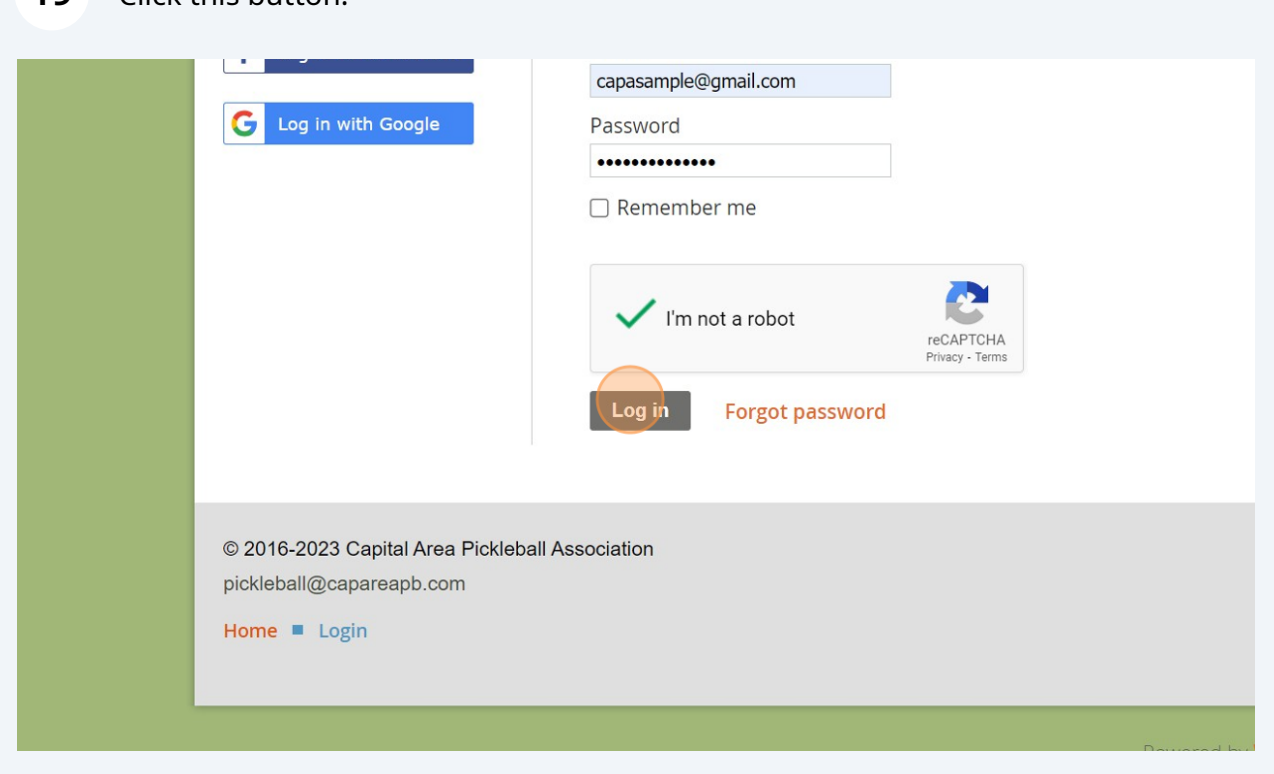